1

## PRIMERGY ServerView V02.50

PRIMERGY N800

PRIMERGY ServerView V02.50

PRIMERGY ServerView V02.50(SV02.50 )

PRIMERGY ServerView V 2.50 PRIMERGY

Microsoft,Windows,WindowsNT Microsoft Corporation

All Rights Reserved, Copyright(C) FUJITSU LIMITED 2001

 $1.$ 

重要

**PRIMERGY** 

**PRIMERGY** 

Microsoft Windows ® 2000 DataCenter Server

 $\overline{\text{OS}}$ Microsoft Windows NT ® Workstation Network Operating System Version 4.0  $SP<sub>6a</sub>$ 

Microsoft Windows ® 2000 Professional Operating System SP1

1

## $2.$  CD-ROM

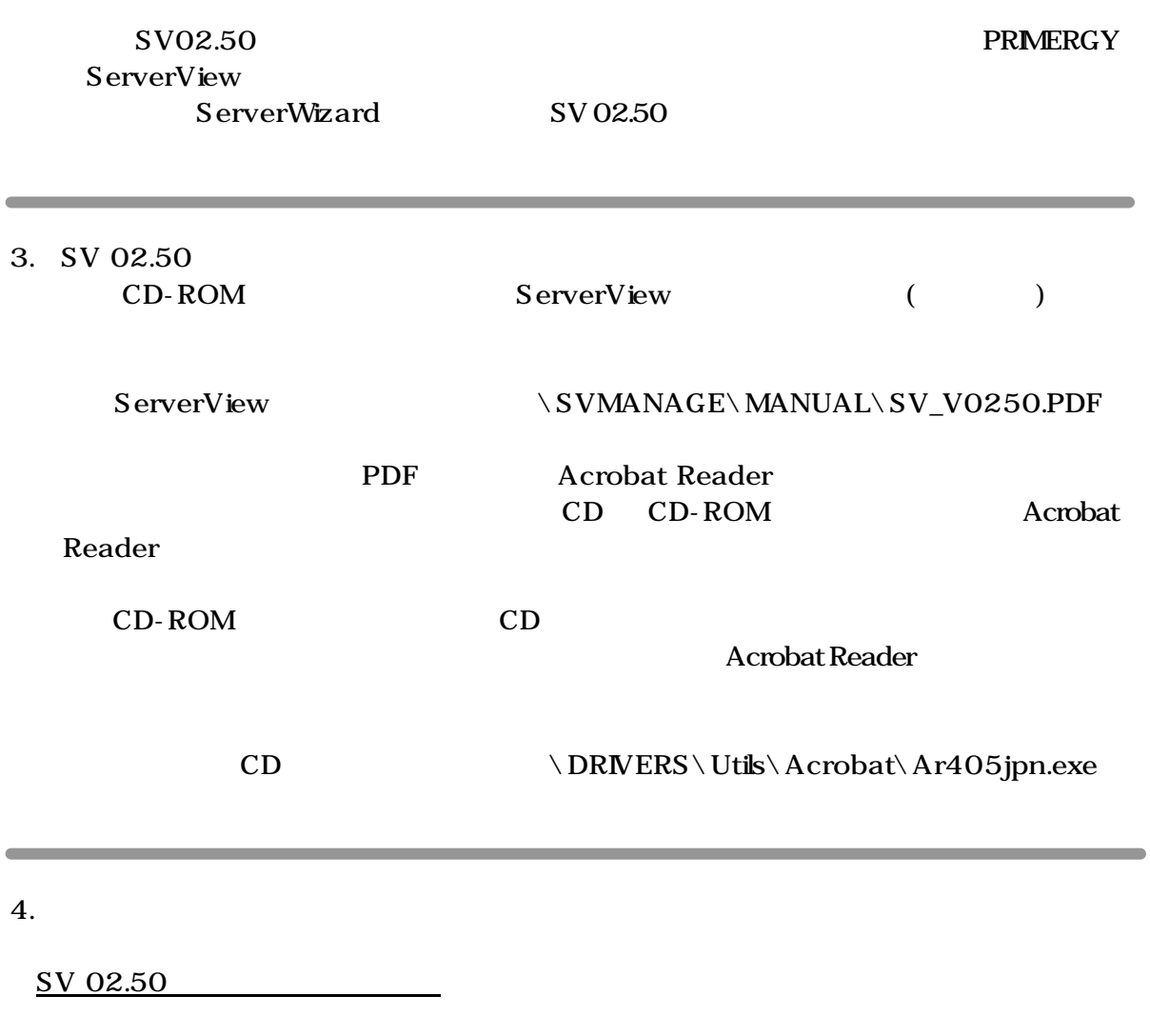

SV 02.50 Fujitsu ServerView Hints Fujitsu ServerView Hints OS " "Tujitsu ServerView" "Fujitsu ServerView" "Fujitsu ServerView Hints"

RemoteControlService

# **PRIMERGY ServerView V02.50**

## **User Notes**

Fujitsu would like to thank you for purchasing a PRIMERGY series server.

This document provides explanatory notes when using the "PRIMERGY ServerView V02.50" tool, included with the server.

Please read this document and understand its contents thoroughly before commencing operation.

### **IMPORTANT**

Jan/2001 FUJITSU Ltd.

PRIMERGY ServerView V02.50 (referred to as SV02.50) is required to properly monitor the server. Carefully store this document along with the supplied server parts in safekeeping.

## **PREFACE**

PRIMERGY ServerView V02.50 is an exclusive server-monitoring tool for the PRIMERGY series of servers.

Microsoft, Windows and Windows NT are registered trademarks of Microsoft Corporation in the United States and other countries. Other product names are the registered trademarks of their respective makers.

All Rights Reserved, Copyright © FUJITSU LIMITED 2001

1. Hardware Environment

This tool applicable to the following PRIMERGY model only:**PRIMERGY N800**Supporting OS Is Microsoft Windows ® 2000 Datacenter Server

The following OSes can be used on the client PC:

- □ Microsoft Windows NT ® Workstation Network Operating System Version 4.0 SP 6a, or later
- □ Microsoft Windows ® 2000 Professional Operating System SP1, or later

2. Using the CD-ROM

SV02.50 can be setup either manually, by following the "PRIMERGY Software Guide" or automatically, by using the Drivers CD-ROM.

3. How to View SV 02.50

The CD-ROM contains an online manual version of the "ServerView User's Guide" (user's manual), which is stored in the below folder:

ServerView:<CD-ROM drive>: ¥SVMANAGE¥ENGLISH¥MANUAL¥SV\_V0250.PDF

This online manual being in PDF format can viewed using Acrobat Reader. Acrobat Reader can be installed from the Drivers CD provided with this server.

Insert the Drivers CD into the CD-ROM drive.

**?** Using Explorer etc., install Acrobat Reader from the below folder:

Drivers CD:<CD-ROM drive>: ¥DRIVERS¥Utils¥Acrobat¥Ar405eng.exe

4. ServerView Hints

#### Related Operational Notes for SV 02.50

**?** After installation, SV 02.50 related operational notes are located under "Fujitsu ServerView Hints".

Please make sure to read these notes as they provide important information concerning the operation of this tool.

After the OS has started up, Select [Start] menu -> [Fujitsu ServerView] -> [Fujitsu ServerView Hints]

**?** Not supported RemoteControlService.